## **Steps to put pronouns in Zoom display name**

- 1. Visit <https://zoom.us/profile>
- 2. Log in if you aren't already
- 3. Click "edit" on the right side of the screen

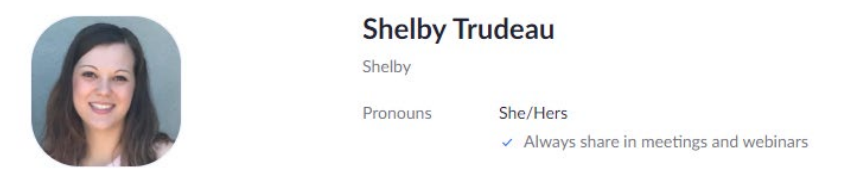

## 4. Type your pronouns in the designated box

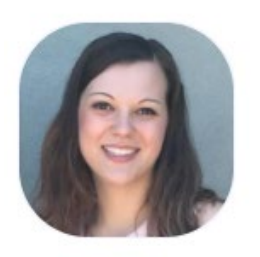

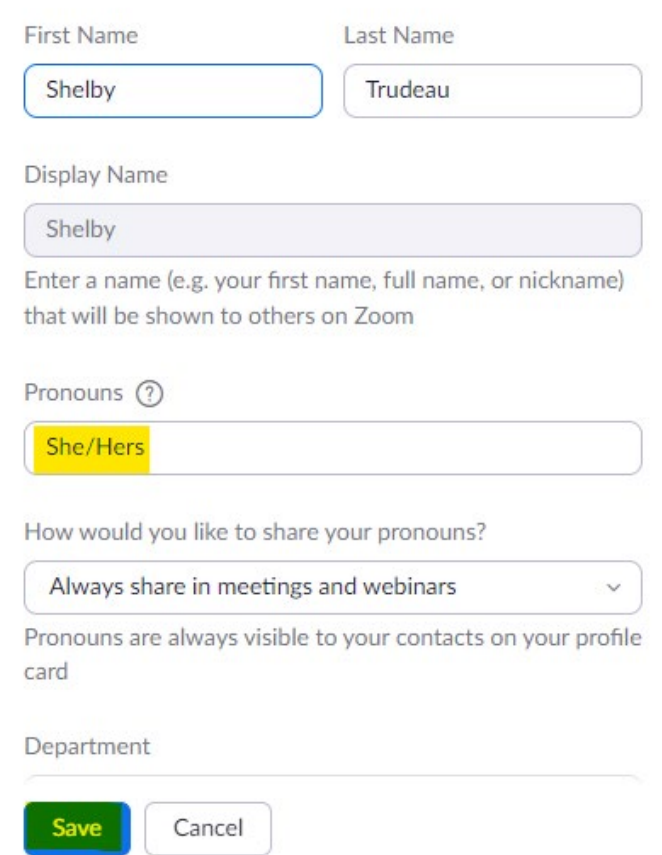

 $Edit$ 

5. Hit the blue "save" button on the bottom middle of the page